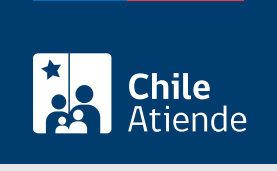

Información proporcionada por Caja de Previsión de la Defensa Nacional

# Mantención de la vigencia de una carga familiar como estudiante (a partir del certificado de alumno regular)

Última actualización: 15 abril, 2019

## Descripción

Permite a los estudiantes, que cumplen los requisitos, mantener su condición de carga familiar y los beneficios asociados a esta calidad. Para ello, deben presentar el correspondiente certificado de alumno regular ante la Caja de Previsión de la Defensa Nacional (Capredena).

El trámite se debe realizar en el sitio web y agencias regionales de Capredena al inicio de cada período lectivo, es decir antes del 30 de abril (primer semestre), y antes del 30 de septiembre (segundo semestre).

## ¿A quién está dirigido?

Estudiantes que:

- Tengan entre 18 y 24 años.
- Cursen estudios en una universidad, instituto, o Centro de Formación Técnica (CFT) reconocido por el Estado.
- Sean cargas familiares de un pensionado, montepiado o beneficiario de pago directo de la Caja de Previsión de la Defensa Nacional (Capredena).

Importante : el trámite lo puede realizar el apoderado del titular, debidamente [acreditado por la unidad de](fichas/5033-registro-de-apoderado-ante-capredena) [poderes de Capredena](fichas/5033-registro-de-apoderado-ante-capredena).

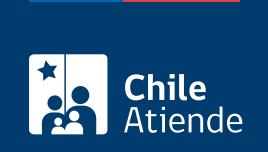

#### ¿Qué necesito para hacer el trámite?

- Cédula de identidad vigente de la persona que realiza el trámite.
- Certificado de alumno regular vigente emitido por un establecimiento educacional reconocido por el Estado.

## ¿Cuál es el costo del trámite?

No tiene costo.

### ¿Cómo y dónde hago el trámite?

#### En línea:

Importante : el trámite en línea sólo lo pueden realizar los beneficiarios, cuyo certificado de alumno regular cuente con un código o folio que se pueda validar por Internet.

- 1. Reúna el antecedente requerido (certificado de alumno regular).
- 2. Haga clic en "ir al trámite en línea".
- 3. Una vez en el sitio web de la institución, escriba su RUN y clave, y haga clic en "ingresar". Si no está registrado, [cree una cuenta.](https://www.capredena.cl/MAN/registro.aspx)
- 4. Haga clic en "área pensiones/certificado alumno regular".
- 5. Adjunte el documento requerido, y haga clic en "enviar".
- 6. Como resultado del trámite, habrá solicitado la mantención de la vigencia de la carga familiar como estudiante, cuya respuesta obtendrá en un plazo de tres días hábiles, a través de su correo electrónico.

Importante : si requiere más información, llame al 600 830 6700 o al +56 2 2422 78 00.

#### En oficina:

- 1. Reúna los antecedentes requeridos.
- 2. Diríjase a una [agencia regional de la Caja de Previsión de la Defensa Nacional \(Capredena\).](http://www.capredena.cl/trámites-en-línea/cobertura-institucional)
- 3. Explique el motivo de su visita: solicitar la mantención de la vigencia de una carga familiar como estudiante, a través de la presentación de certificado alumno regular.
- 4. Entregue los antecedentes requeridos.
- 5. Como resultado del trámite, habrá solicitado la mantención de una carga familiar como estudiante.

#### Importante :

- El cambio se reflejará el mes siguiente.
- Si requiere más información, llame al 600 830 6700 o al +56 2 2422 78 00.

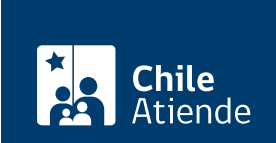

[https://test.chileatiende.cl/fichas/24874-mantencion-de-la-vigencia-de-una-carga-familiar-como-estudiante-a](https://test.chileatiende.cl/fichas/24874-mantencion-de-la-vigencia-de-una-carga-familiar-como-estudiante-a-partir-del-certificado-de-alumno-regular)[partir-del-certificado-de-alumno-regular](https://test.chileatiende.cl/fichas/24874-mantencion-de-la-vigencia-de-una-carga-familiar-como-estudiante-a-partir-del-certificado-de-alumno-regular)